# **Teacher Notes**

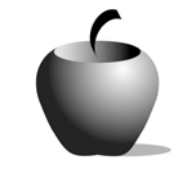

# **Career Paths: Becoming What I Want To Be When I Grow Up**

# **Activity 1 Exploring My Career Paths**

### **Activity at a Glance**

- ♦ **Subject:** English
- ♦ **Subject Area:** English/Language Arts
- ♦ **Category:** Compositions
- ♦ **Topic:** Reflective Compositions
- ♦ **Grade Level:** 9 12
- ♦ **Prerequisites:** None
- ♦ **Total Teaching Time:** 100 minutes

#### **Materials**

- ♦ TI-83 Plus
- ♦ TI External Keyboard
- ♦ NoteFolio™ application installed on each student device
- ♦ Computer Lab with Internet capabilities
- ♦ Student Work Sheet: **Career Chart**

## **Activity Overview**

In this activity the students will begin by filling out a career interest inventory on the Internet in order to find out how their likes and dislikes relate to different career choices. The students will decide on one career that is right for them or a job that they are interested in finding out more about. They will then do research on the Internet about the career that they have chosen. Finally, as a class, the students will discuss some of the information that they learned about various careers and fill in the chart provided in this activity.

### **Tip**

It is important for teachers to realize that they must be careful when assigning students to search the Internet. Students must act responsibly when using this information source. One way to help ensure safe Internet usage is for the teacher to outline a list of rules that the students must abide by when using the computers. Another way that a teacher can keep their students safe while searching the Internet is to provide them with a series of sites that have already been checked for inappropriate material prior to the time when the assignment is made. This will reduce the chance for students to stumble upon inappropriate sites.

### **Directions**

#### **Before the Activity Begins**

The first step in preparing this activity is to find a quality career interest inventory on the Internet. It is extremely difficult to find a site that offers career interest inventories. There are a few sites that provide this information if you are willing to look. Another problem with many of the tests on the Internet is that they cost money. Some of the tests will allow you to answer the questions, but then they want you to pay them in order to view the results. It is important that the teacher take the entire test to verify that it is free before recommending it to the students.

By using various search engines (such as Yahoo!, Google, Look Smart, and so forth) you can try using keywords like "career interest inventory" or "interests tests" to discover other Web sites that offer good, free career interest inventories. However, beware of sites that ask too much information, such as e-mail addresses. There is a real possibility that these sites will use the address to send unwanted junk mail.

Be sure to reserve the computer lab for the day needed.

#### **During the Activity**

Begin the activity by having the students brainstorm about their plans for the future. The discussion point is "What do you want to be when you grow up?" This class discussion can be as brief as 15 minutes or you can expand it to a full class period. This portion of the lesson is very important because it sets the stage for the students to think about who they are and what they want in the future with regard to career choices. To further encourage the students to think about themselves in terms of career choices is to have them do a series of free writings. The following is a list of questions that are appropriate for the students to use as writing prompts:

- 1. What strengths do you have that would help you on a job?
- 2. What job experiences have you had?
- 3. What jobs have you been exposed to?
- 4. What is your dream job?
	- a. What do you know or believe about this job?
	- b. How did you come to believe this?

The students' responses could then be shared with a partner who will then respond to questions such as:

- 5. What questions or concerns do you have about their dream job?
- 6. What do you know about your partner that would make them a good worker?

The next step is to introduce the students to career interest inventories by describing the purpose of these tests. Students will complete the career interest inventory on the computer by following the directions given by both the Web

site and the teacher. One suggestion is for the teacher to create a handout that supplies the instructions for using the Internet for this particular lesson.

The student will read and evaluate their results from the career interest inventory and choose one career to study. The career that they choose does not necessarily have to be one that was listed from their career interest inventory. The inventory should be considered a guideline. Allow the students to browse the Internet in order to research the occupation they have chosen. These searches will be most successful if they utilize a search engine such as Google, Look Smart, Yahoo!, or Lycos. The students should focus on finding information about what the job entails and the skills/training needed to obtain employment in that field. While conducting their searches, students should be taking notes on the information they find using a new NoteFolio™ file on their TI-83 Plus devices. Allow the class the rest of the class period to work on locating information about their careers.

**Note**: NoteFolio™ App is most efficiently used on the TI-83 Plus with the TI Keyboard.

- **1.** Turn on the device and press *APPS* to display the list of installed applications. Select the **NoteFlio** Application by using  $\bigcap$  $\blacktriangleright$  to scroll to it in the list.
- **2.** Press *ENTER*. Press any key to clear the NoteFolio™ App Introduction screen. A blank (new) NoteFolio™ App file is displayed.
- **3.** Type the assignment. If you are not using a TI Keyboard, remember to press the ALPHA key to type letters.
- **4.** When the file is complete, press **MENU.**  Select the **Save As** option. In the File Name field, type the name for the file.

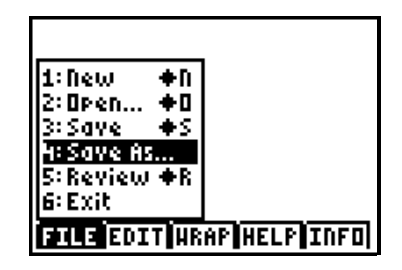

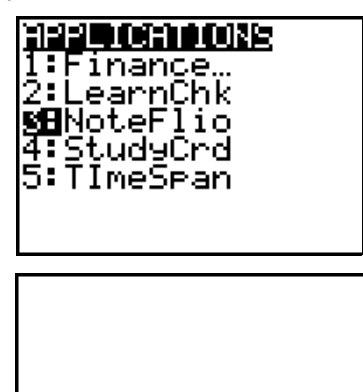

**UNTITLED HENU**  **5.** When the new file name is entered, press **OK** (the  $\sqrt{P}$  key).

To exit the application, press **MENU** and select **6: Exit**.

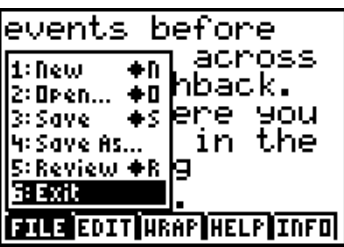

On the second day of this activity, the class will use the Internet to obtain more information about professions. The teacher should pass out copies of the Student Work Sheet, **Career Chart**. Explain the directions for completing the sheet and provide an example. A good example to use is the profession of a teacher! The teacher should provoke the students to think more about the example; in other words, what else must someone do if they want to be a teacher? What kind of personality traits must a person possess in order to be a successful leader?

At this point, the students are to think of four more careers that either came up on their career interest inventory or that they are interested in learning more about. The students will then use almost all of the remainder of the class period to search the Internet for information to complete the **Career Chart** for these additional fields that they have selected.

#### **After the Activity**

About ten minutes before the end of class, the teacher should regroup the students as a class and give them the rest of the assignment: they will interview someone currently working in one of the professions that they have chosen. To make this selection, the students should review their complete **Career Chart**. From the professions listed there, they should select the occupation that most interested them, either because they found out a lot of surprising things about that job or because it came up on their career interest inventory and surprised them. Allow the class a few minutes of time to brainstorm about people or places that they could use in order to find a good interview participant in this field.

Collect the students' completed **Career Chart** Work Sheet and review it for appropriate note taking.

# **Student Work Sheet Career Chart**

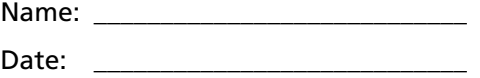

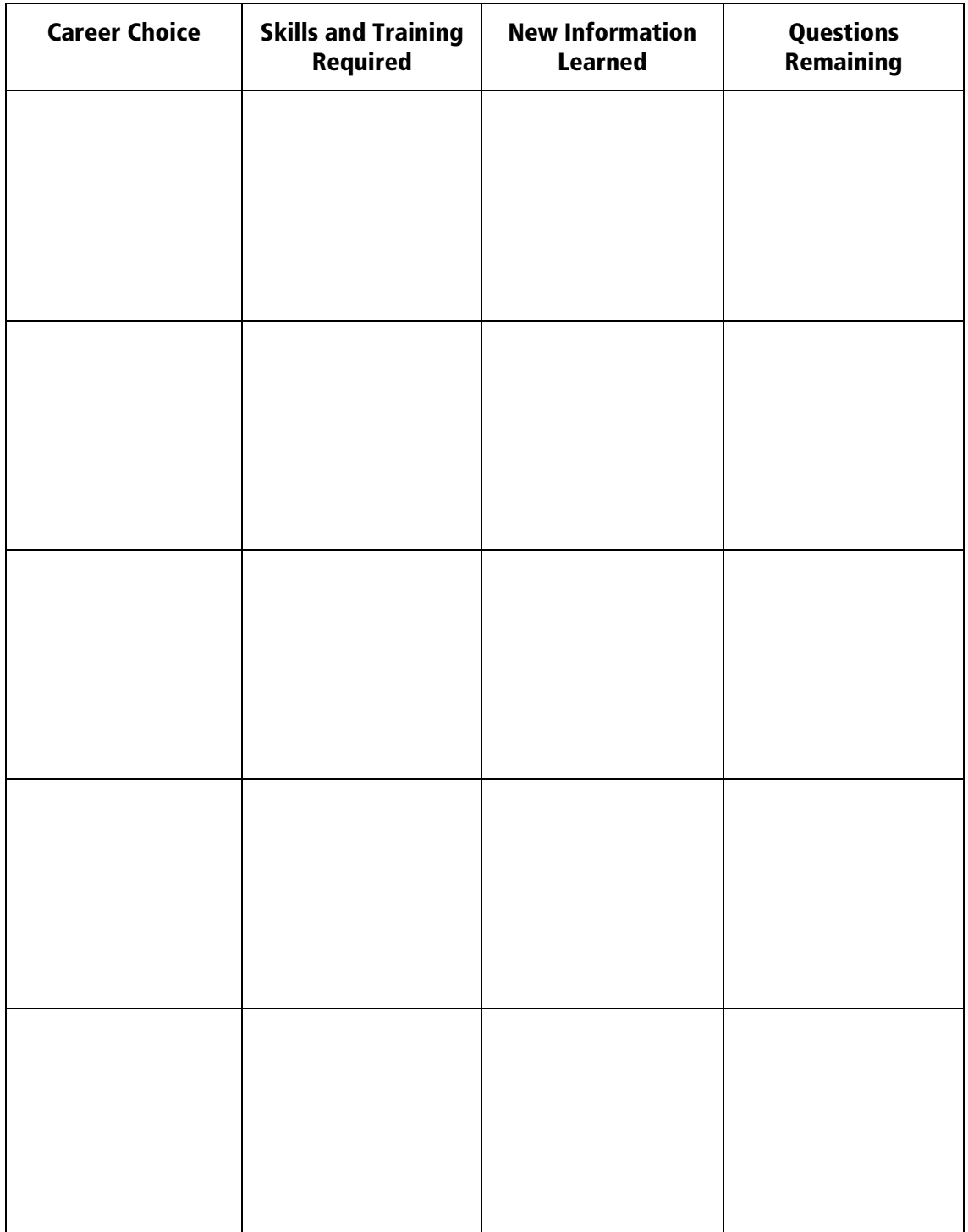